# **Late-breaking News**

For support and drivers: www.intel.com/support

#### March 2003

### www.intel.com/support Intel® PRO/Wireless 5000 LAN Products

The following products are covered in this document:

- Intel® PRO/Wireless 5000 LAN CardBus Adapter model WCB5000
- Intel® PRO/Wireless 5000 LAN Access Point model WSAP5000
- Intel® PRO/Wireless 2000 LAN Access Point model WSAP2000
- Intel® PRO/Wireless 5000 LAN Dual Access Point model WDAP5000
- Intel® PRO/Wireless 5000 LAN PCI Adapter model WPCI5000

# Use the Latest Release of the Intel® PRO Network Connections CD-ROM

If you have more than one CD-ROM for your Intel® PRO/Wireless 5000 LAN product, use the Intel® PRO Network Connections CD supplied with this release.

#### Use the Latest Version of PROSet

The Intel® PRO Network Connections software (PROSet) supports the following Intel products:

- Intel® PRO/Wireless 5000 LAN CardBus Adapter\*\*
- Intel® PRO/Wireless 5000 LAN PCI Adapter\*\*
- Intel® PRO/Wireless 2011 and 2011B LAN PC Cards
- Intel® PRO/100 Adapters

The following products are NOT supported by this software release. For these products, use the software on the CD-ROM supplied with the product.

- Intel® PRO/Wireless 2011B LAN PCI Adapter
- Intel® PRO/Wireless 2011B LAN USB Device Note: (\*\*) Previous versions of PROSet may not support Intel® PRO/Wireless 5000 LAN Adapters, or will not support all current features of these products. Please use the version of PROSet that

### is included in this release. Installing PROSet

If the software installation program displays the message "PROSet II can not be installed due to an incompatibility with the currently installed adapter driver," remove the driver for your wired Intel adapter and install an updated driver from the Intel® PRO Network Connections CD, then restart the software installation.

It is strongly recommended that you uninstall previous versions of Intel® WLAN Utilities and Site Survey software before installing new software from the Intel® PRO Network Connections CD.

#### Access Point Hardware Installation

It is recommended that the access point be mounted on a wall or ceiling at least 8 feet (2.4 meters) above floor level, with the antenna facing down. See the Intel® PRO/Wireless 5000 LAN Products Quick Installation Guide. Installation on a desk or table is not recommended.

#### The Regulatory Domain Field

The Regulatory Domain field on the Configuration screen in the access point browser interface is set in the factory and cannot be modified by the user. In the ETSI domain, Dynamic Frequency Selection (DFS) is enabled by default to meet the regulatory requirements of that region. DFS will detect radar signals on a configured channel and move the AP to a clear channel. Use of clients without an AP (that is, in ad hoc or peer-to-peer mode) in the European region is not recommended, since the cards alone do not support DFS and may transmit on an illegal channel.

### Setup Guidelines for Networks Using Dual 802.11a/802.11b Access Points

When designing and setting up an 802.11a and an 802.11b wireless LAN in the same location, using Intel® PRO/Wireless 5000 Dual Access Points, keep the following considerations in mind:

- 802.11a and 802.11b devices differ in range, coverage, and channel specifications
- Dual access points may provide greater coverage for 802.11b devices than for 802.11a devices. Site surveys involving Dual access points will need to consider the requirements for both technologies. In many cases it will be advisable to consider basing initial access point positioning primarily on 802.11a requirements, and then adjust 802.11b settings as needed.
- 802.11b supports fewer non-overlapping channels than 802.11a. As a result, careful planning of channel selection and positioning is critical, especially for 802.11b networks using site surveys based on 802.11a requirements.

See the Administrator's Guide in the online user guide on the Intel® PRO Network Connections CD for information on site survey tools.

#### **Selecting Ad Hoc Channels**

Intel® PRO/Wireless 5000 LAN Adapters operating in ad hoc mode must operate on a clear channel, NOT on a channel used by an access point servicing the same area. If there is a channel conflict with an access point, the ad hoc devices will fail to connect. There are two options:

- Do not specify a channel in ad hoc mode, or select the All Channels option. This allows the ad hoc clients to scan for an unused channel.
- Configure the ad hoc devices to a known clear channel in the area in which they will be used.

**Note:** Use of ad hoc mode in the European region is not recommended. See "The Regulatory Domain Field" heading above.

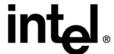

### **Late-breaking News**

Page 2

## **Turn Off the Browser Cache When Configuring** the Access Point

When configuring an access point using the browser interface, turn off the browser caching function. If the caching function is not turned off, the browser will re-display the previous page without the configuration changes.

To turn off the browser cache, proceed as follows:

- Internet Explorer: Select View, Internet Options, Temporary Internet files, Settings, then select Check for newer versions of stored pages: Every visit to the page.
- Netscape Navigator: Select Edit, Properties, Advanced, Cache, then select Document in cache is compared to document on network: Every time.

#### **Adapter Switching Limitations**

The following limitations apply to the use of the adapter switching feature in PROSet:

- Adapter switching requires the use of DHCP. It cannot be used with fixed IP addressing.
- · Use with Intel wired and wireless adapters only.
- Adapter switching does not support use with a VPN at this time.
- Adapter switching is designed to maintain a connection to the network, but not to handle an active data stream. It is recommended that use of adapter switching be avoided while an active data transfer is in progress.

#### Microsoft WHQL Certification (WPCI5000 Only)

At the time of this software release, Microsoft WHQL certification of the drivers for the Intel® PRO/Wireless 5000 LAN PCI Adapter was in process. If a notification message displays during adapter installation under Microsoft Windows\*\* 2000 and Windows XP using the drivers in this release, click Continue and proceed with the installation. Updated drivers will be posted when available on the Intel technical support Web site at http://www.intel.com/support under Networking > Wireless Ethernet Devices. If the software installation program displays the message "PROSet II can not be installed due to an incompatibility with the currently installed adapter driver," install an updated driver for your wired adapter from the PRO Network Connections CD, then restart the software installation.

#### Do Not Use 2011B Access Point Power Injector

**Caution:** DO NOT use the Intel® PRO/Wireless 2011B LAN Power Injector with Intel® PRO/Wireless 5000 or 2000 series Access Points. This power injector is designed for use ONLY with Intel® PRO/ Wireless 2011 and 2011B LAN Access Points. Connection to other access point models will damage both access point and power injector.

#### **Errors and Omissions**

Please disregard references in the Intel® PRO/Wireless 5000 and 2000 LAN Access Point user documentation to the IEEE 802.3af standard for Power over Ethernet (PoE). These products do not comply with the current 802.3af standard.

### Safety Instructions – Underwriters Laboratories IMPORTANT

See installation instructions before connecting to the supply. For use in (or with) UL-Listed Personal Computers or UL-Listed similar equipment.

#### Additional Information and Updates

For the latest software, firmware, drivers, documentation, and troubleshooting guidelines, go to http://support.intel.com.

Copyright © 2003, Intel Corporation. All rights reserved. Intel Corporation, 5200 N.E. Elam Young Parkway, Hillsboro, OR 97124-6497 Intel Corporation assumes no responsibility for errors or omissions in this document. Nor does Intel make any commitment to update the information contained herein.

\*Other product and corporate names may be trademarks of other companies and are used only for explanation and to the owners' benefit, without intent to infringe.